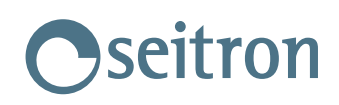

## **CHEMIST 200/300**

## **Istruzioni per installazione Firmware:**

- 1.! Scaricare il programma Flash\_V5
- 2.! Scaricare l'ultima versione del firmware
- 3.! Scaricare il foglio di istruzioni da qui: **Download**
- 4.! Scompattare i files e copiarne i contenuti in una opportuna directory sul proprio PC.
- 5.! Installare Flash\_V5 sul proprio PC, cliccando 2 volte sul file **Setup.exe**
- 6.! Settare le impostazioni del programma, come da istruzioni scaricate.
- 7.! Attendere fino a che la programmazione sia stata completata e la successiva verifica sia stata conclusa con esito positivo.